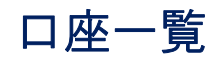

1. 画面上段の「サービスメニュー」の 照会 にマウスのカーソルをあわせると、「照会メニュー」 が表示されますので、「→ 口座一覧」をクリックしてください。

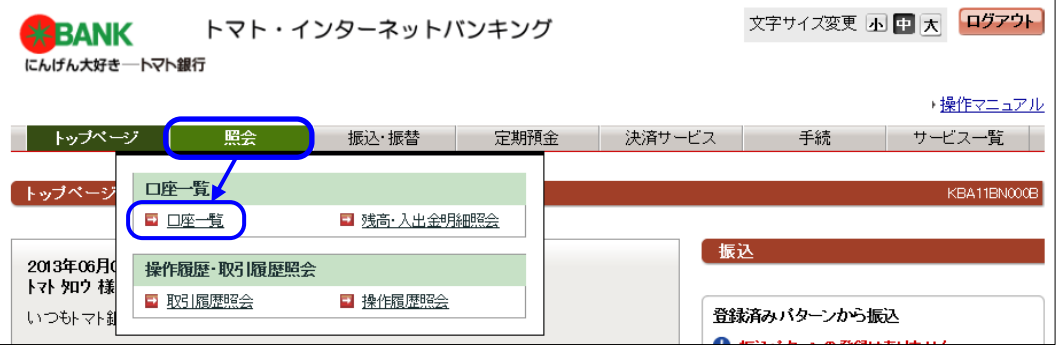

2.『口座一覧』画面が表示されますので、ご確認ください。

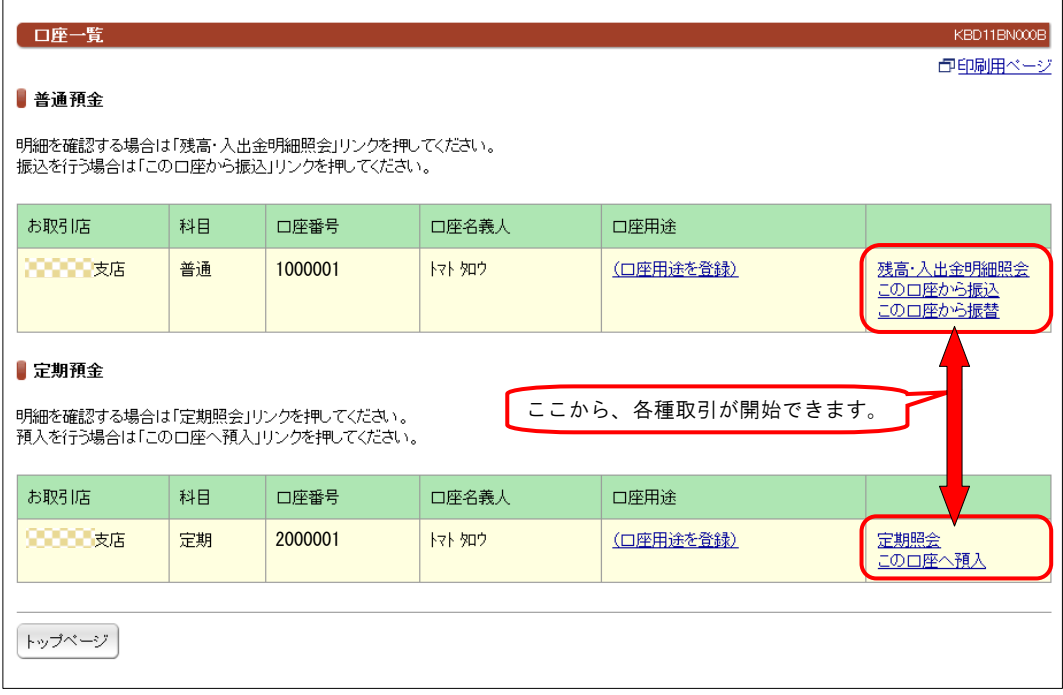